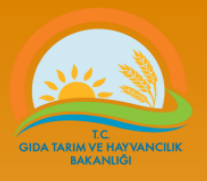

# **TOHUMLUK VERİ YÖNETİM SİSTEMİ**

#### **Beyanname Giriş**

#### Tohumluk Tescil ve Sertifikasyon Merkezi Müdürlüğü – ANKARA

**Tel: (312) 315 46 05 Faks: (312) 315 09 01**

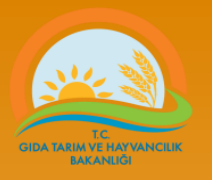

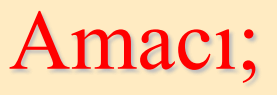

- Ülkemizde tohumculuk sektöründe yapılan iş ve işlemlerin elektronik ortamda yapılmasını sağlamak
- Tohumculuk sektöründeki işlemlerin daha hızlı yapılmasını sağlamak
- Hızlı ve etkili bir izleme sağlamak
- Hızlı ve güvenilir veri(bilgi) almak
- Sektörü denetlemek

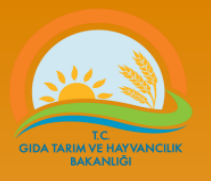

# Tohumluk Veri Yönetim Sisteminin (TVYS) Kullanımı

- Erişim
	- https://tohum.tarim.gov.tr
	- https://seed.tarim.gov.tr
	- http://www.tarim.gov.tr/BUGEM/TTSM/Menu/32/T vys-Tohum-Veri-Yonetim-Sistemi

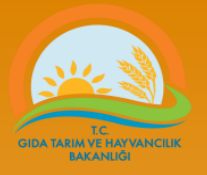

#### Güvenlik sertifikası Sorunu

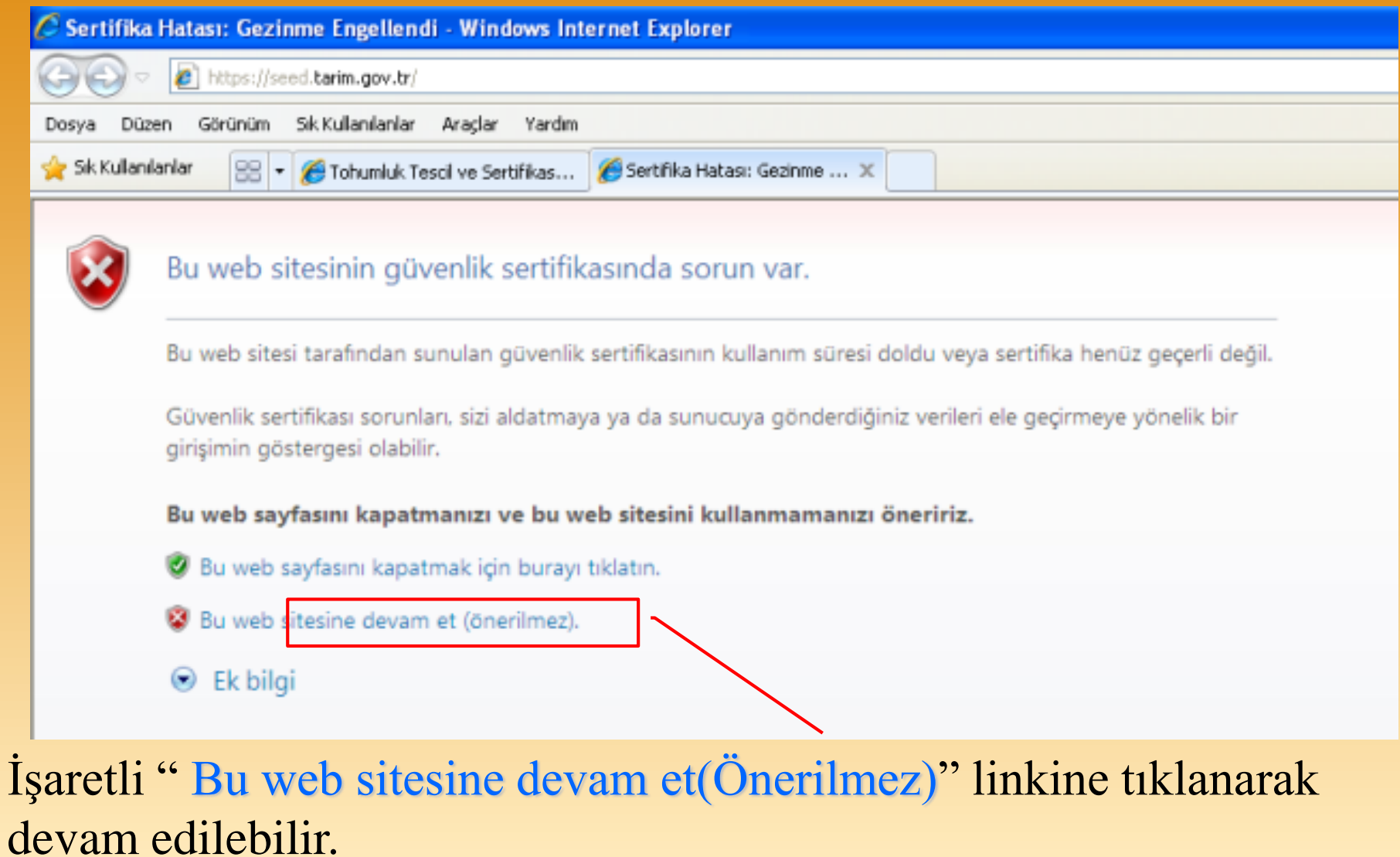

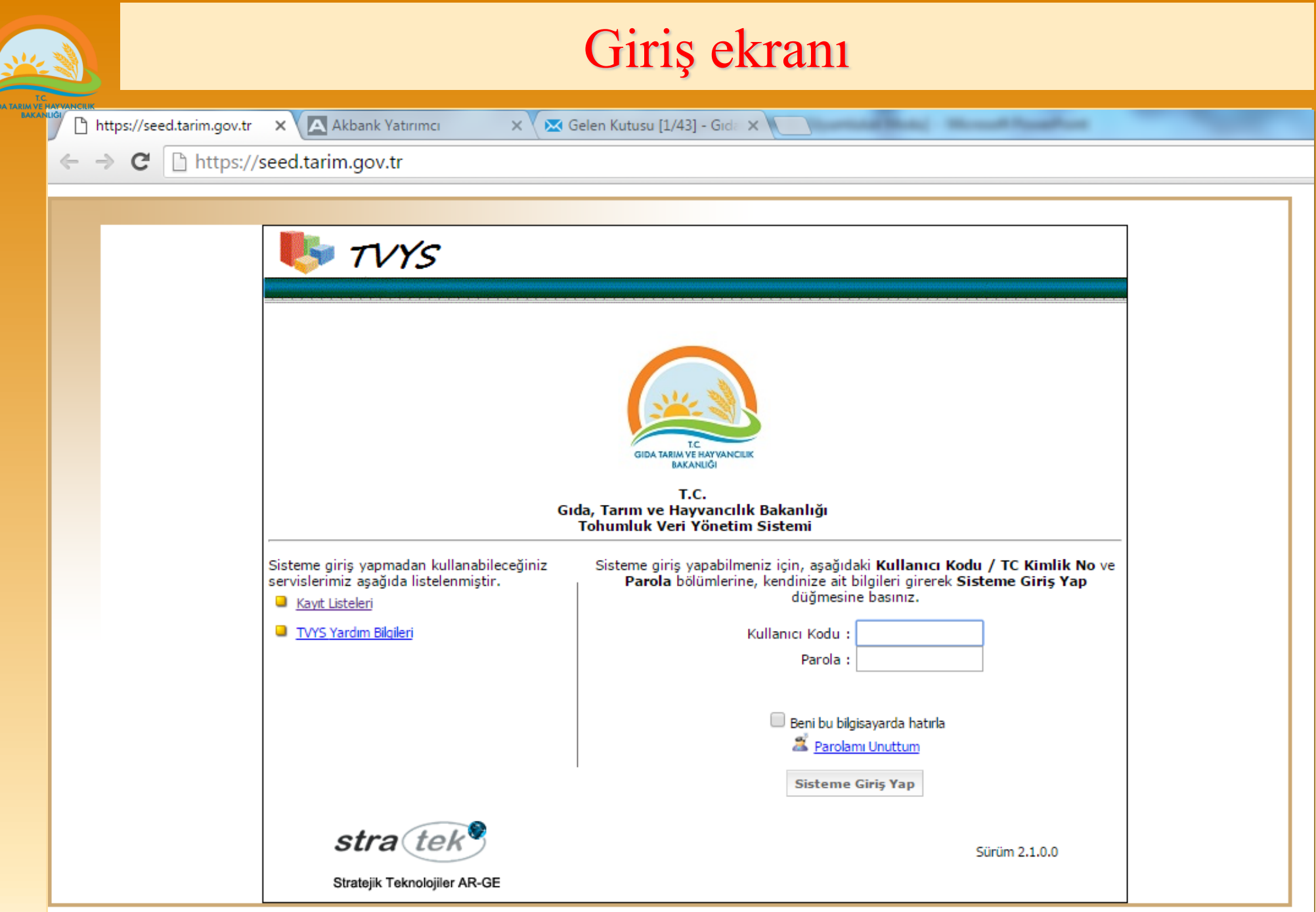

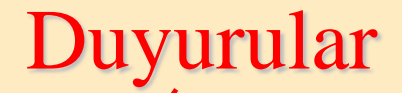

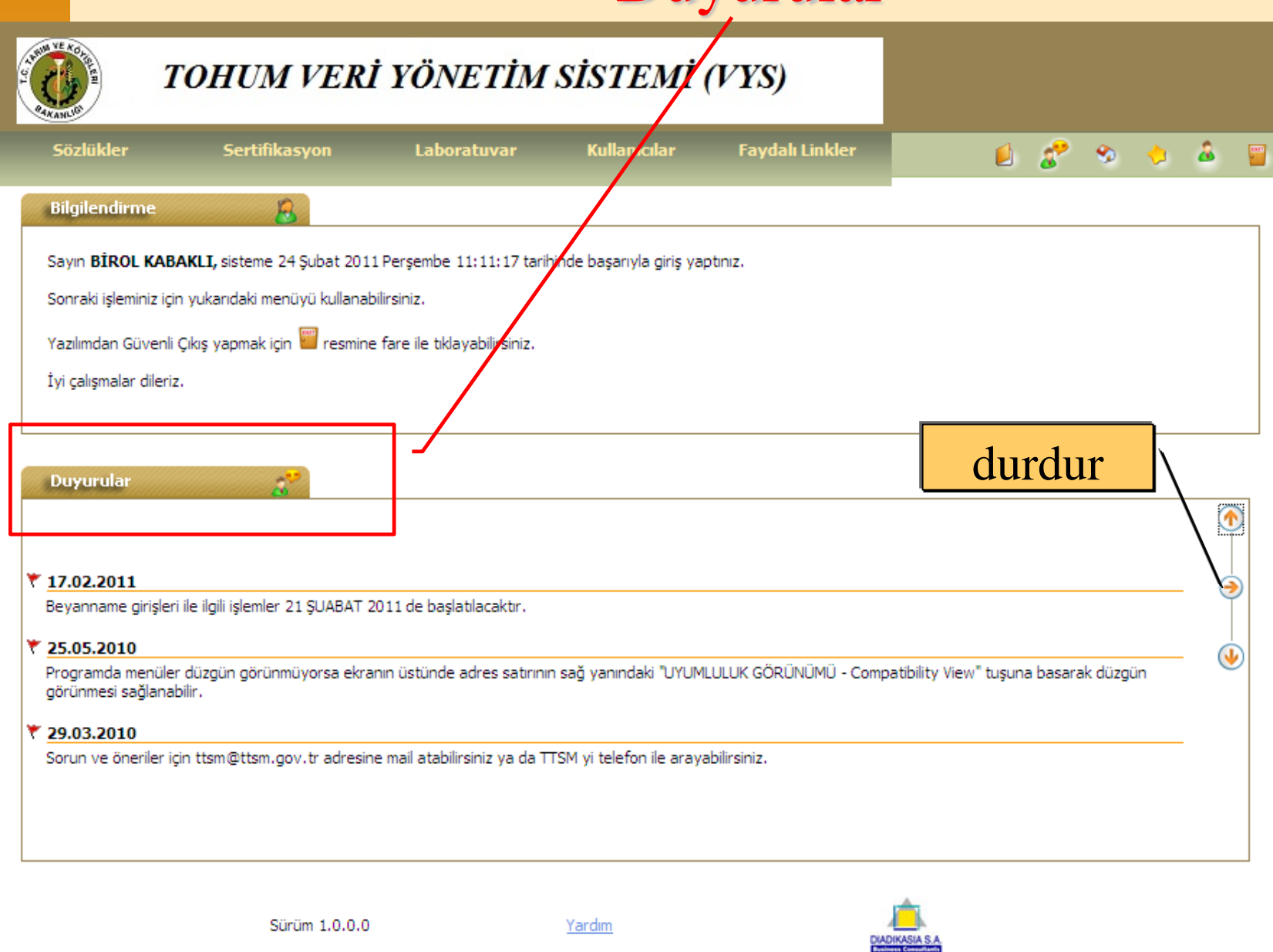

CIDA TARIM VE HAY VANCILIK

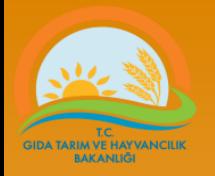

.

• Beyanname kabulleri önceki yıllarda olduğu gibi yürütülecek. Aynı zamanda **T**ohumluk **V**eri **Y**önetim **S**istemine (**TVYS**) kayıt edilecek

- Kaynak tohumluğa ait sertifika Türkiye'de düzenlenmiş ise
	- bilgileri sistemde kayıtlıdır. (2008-2013 yıllarında düzenlenmiş sertifika bilgileri)
	- 2014 ve sonraki yıllara ait sertifikalar çoğaltım amaçlı kullanılacaksa kurum bilgilendirilerek TVYS'ye kayıt edilmesi sağlanacak.

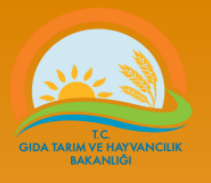

- Tohumluk üretimi yapılacak çeşitler Kayıt listelerinde yer almış olmalıdır.
- OECD kapsamında Çoğaltımda kullanılmak üzere İthal edilecek tohumluk Çeşit İsmi TVYS'de kayıtlı değil ise çeşidin kayıtlı olduğunu bildirir resmi belgeler ile TTSM'ye üst yazı ile müracaat edilir.
	- Sertifika; hibrit olmayan(kendine döllenen) bir çeşide ait ise; çeşit OECD listesinde yer almalı
	- Kayıtlı olduğu halde OECD listesinde yok ise kayıtlı olduğu Ülkenin yetkili kuruluşundan resmi belge üst yazı ekinde TTSM'ye gönderilmelidir.
	- Sertifika hibrit bir çeşidin ebeveyn hattına ait ise;
		- OECD listesinde yer almalı veya
		- Kayıtlı olduğu belgelendirilmeli veya
		- Kayıtlı olmayan ebeveyn hatlar hibrit üretiminde kullanılabilir fakat kendisi çoğaltılamaz.

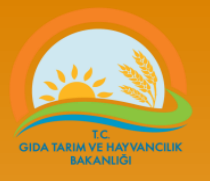

# Tohumluk üreticilerinin ve Resmi Kurumların Yapacağı İşlemler

- Yurtdışından ithal edilen tohumlukların çoğaltım amaçlı kullanılabilmesi için en az orijinal (basic) sınıfta olması zorunludur.
- Yurtdışından çoğaltım amacıyla (tohumluk üretimi) ithal edilen tohumluklara ithal ön iznini veren kurum kaynak tohumluklara ait sertifika bilgilerini kayıt edecek. (Tohumculuk Hizmetleri Uygulama Talimatı 2017/5)
	- Ithal izni verilen (ithal edilen) miktar parti miktarı olarak girilir.
	- (Yurtdışından çoğaltım amaçlı getirilen tohumluklar SüperElit, ÖnElit, elit, orijinal sınıftaki tohumluklar ile ebeveyn hatlar olmalıdır.)

Pre basic= elit ( mor kuşkaklı beyaz)  $Basic = Original (beyaz)$ Certified 1 st Generation = sertifikalı 1 (Mavi) Certfied .. Generation= Sertifikalı … (Kırmızı)

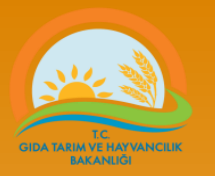

### Yurtdışından gelen(ithal) Kaynak tohumluk sertifika girişleri\_1

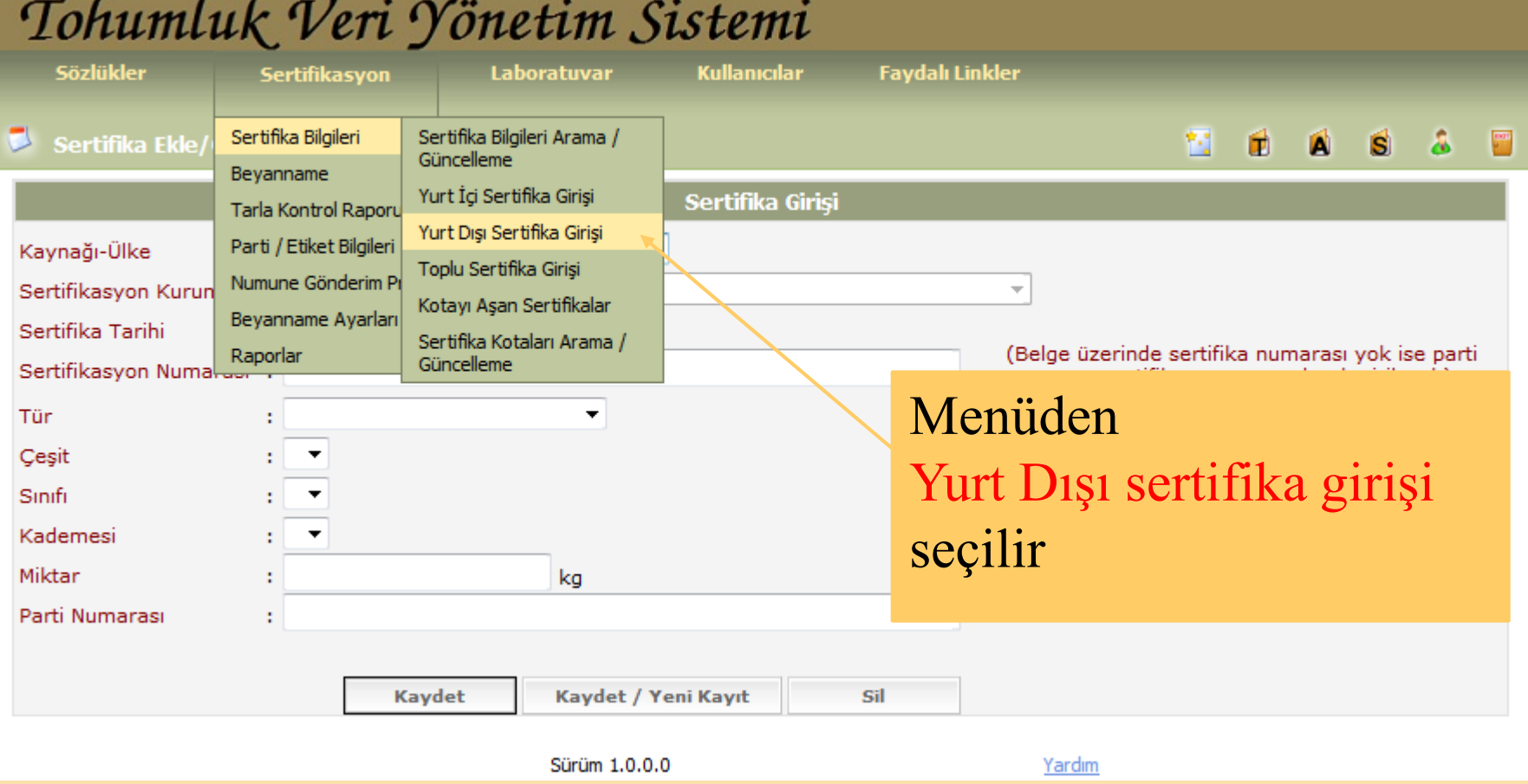

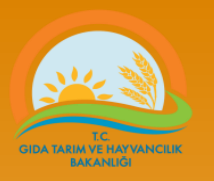

# Yurtdışından gelen(ithal) Kaynak tohumluk sertifika girişleri\_2

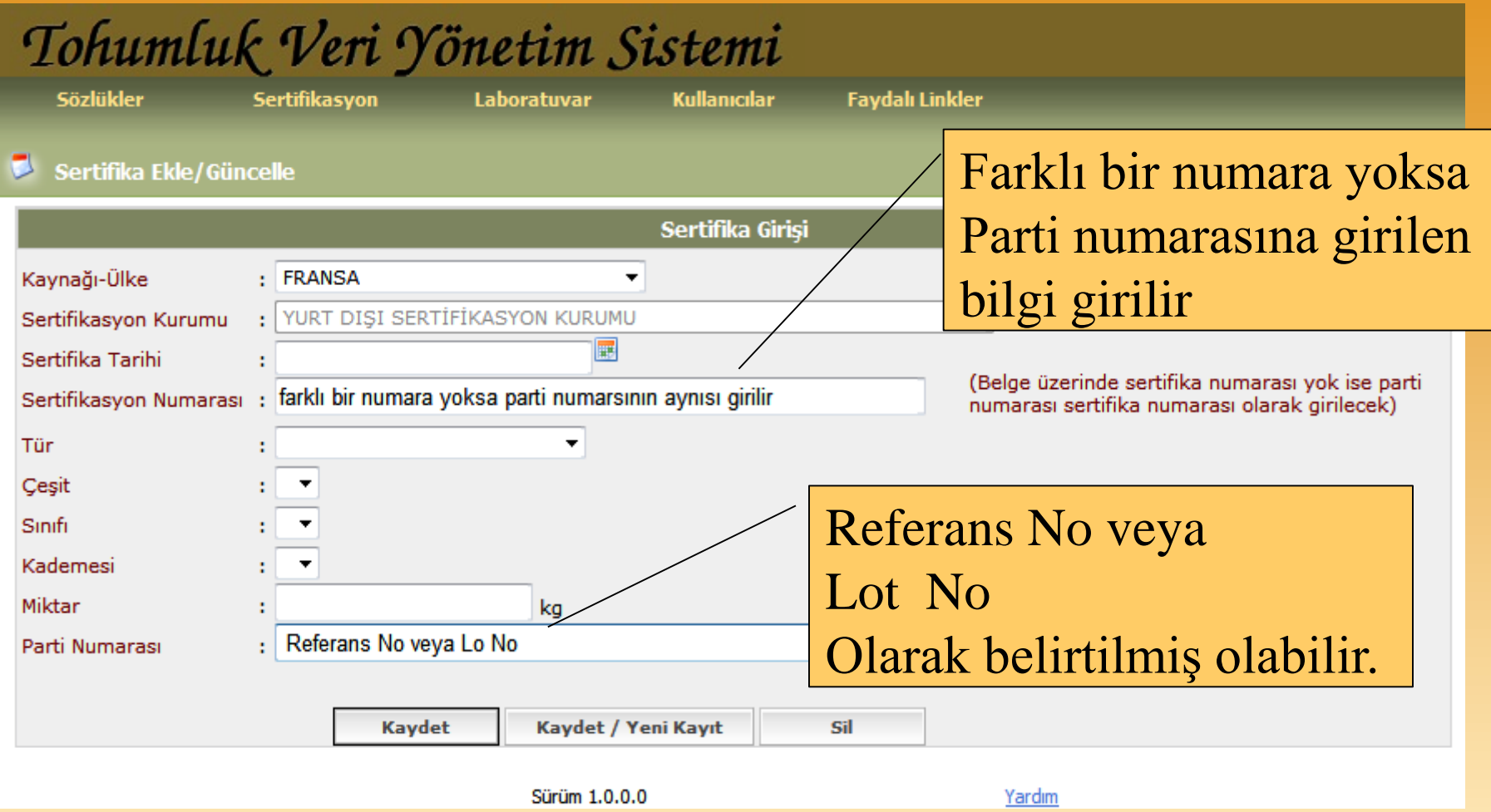

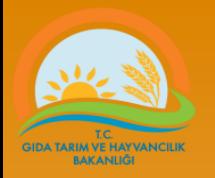

# •Üreticiler **Beyanname** bilgilerini sisteme kaydeder

•Mevcut sertifikasyon uygulamalarında olduğu gibi tüm belgeleri tamamlayarak Tarım İl Müdürlüğüne müracaat eder.

#### Beyanname doldurulmasıC https://seed.tarim.gov.tr/GenericPages/LoginInformation.aspx - Windows Internet Explorer ↓ Sertifika Hatası  $\mathbb{R}|\mathcal{H}| \mathbf{x}$  $\overline{\mathsf{b}}$  Bing e https://seed.tarim.gov.tr/GenericPages/LoginInformation.aspx Görünüm Sik Kullanılanlar Araçlar Yardım Dosya Düzen Sik Kullanılanlar  $\boxed{\mathbb{E}}$  =  $\boxed{\triangle}$  Tohumluk Tescil ve Sertifikas... https://seed.tarim.gov.tr... X A + 51 + ⊡ #a Tohumluk Veri Yönetim Sistemi **Faydalı Linkler** Sertifika Bilgileri **Hosgeldiniz.** ۴đ. п Beyanname Beyanname Arama/Düzenleme **Bilgilendirme** Tarla Kontrol Raporu Tohumluk Bevannamesi Parti / Etiket Bilgileri (Hibrit Olmayan) Sayın BİROL KABA basarıyla giris yaptınız. Numune Gönderim Pi Tohumluk Bevannamesi Sonraki işleminiz için (Hibrit Çeşit) Beyanname Ayarları Raporlar Yazılımdan Güvenli d le ile tıklayabilirsiniz. İvi calısmalar dileriz.

Üretilecek tohumluk için uygun, beyanname giriş menüsü işaretlenir.

Örnek: Üretilecek çeşit hibrit olmayan bir çeşit ise yukarıdaki menü seçilir.

YAPILACAKTIR. (ÖNCEDEN YIL OLARAK GİRİLEN BİLGİ, ARTIK SERTİFİKA TARİHİ GG.AA.YYYY **OLARAK GİRİLECEKTİR)** 

⋒

◉

w

 $*$  25.05.2010

Programda menüler düzgün görünmüyorsa ekranın üstünde adres satırının sağ yanındaki "UYUMLULUK GÖRÜNÜMÜ - Compatibility View" tuşuna basarak düzgün görünmesi sağlanabilir.

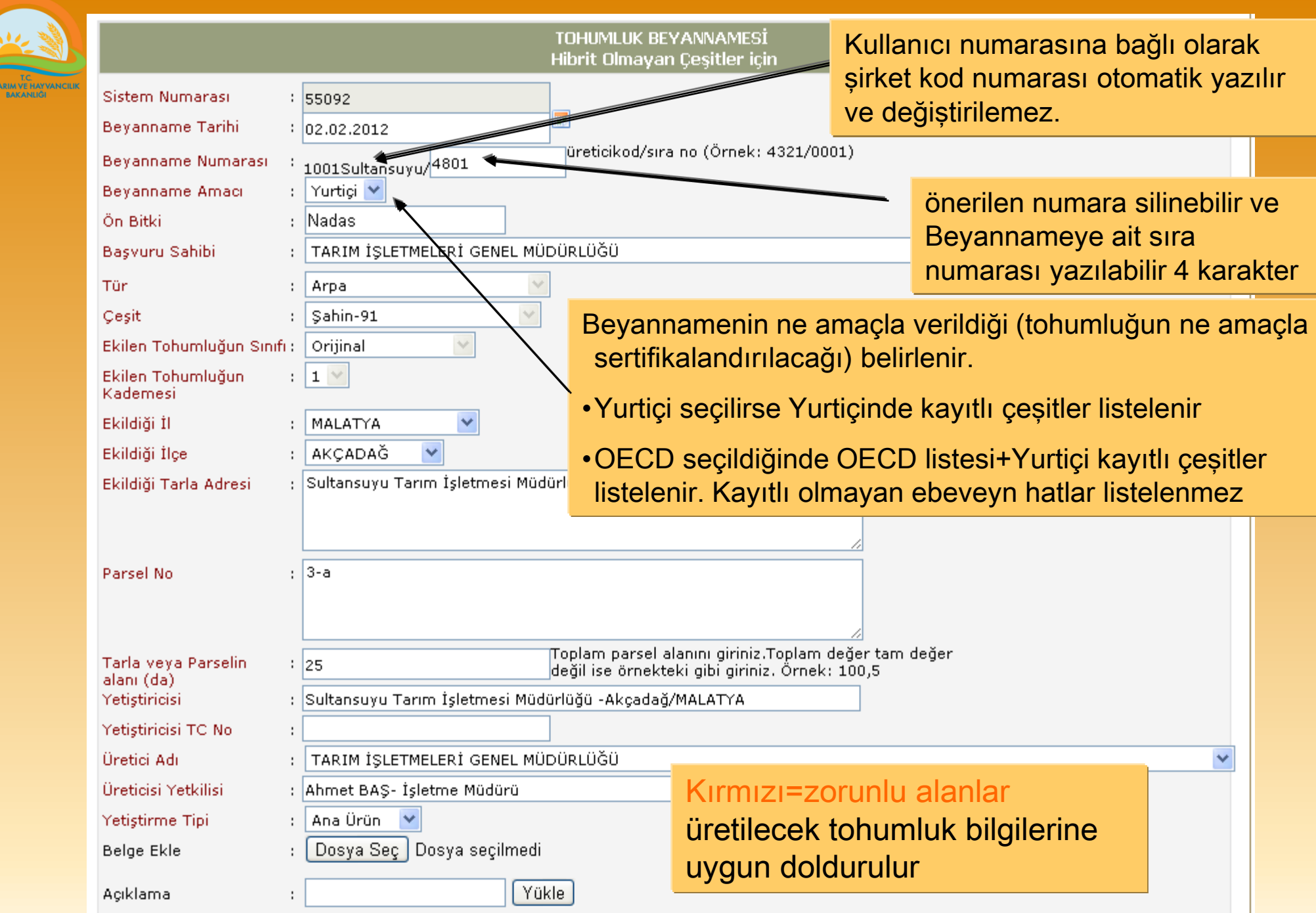

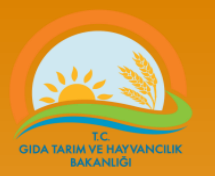

### Beyanname doldurulması

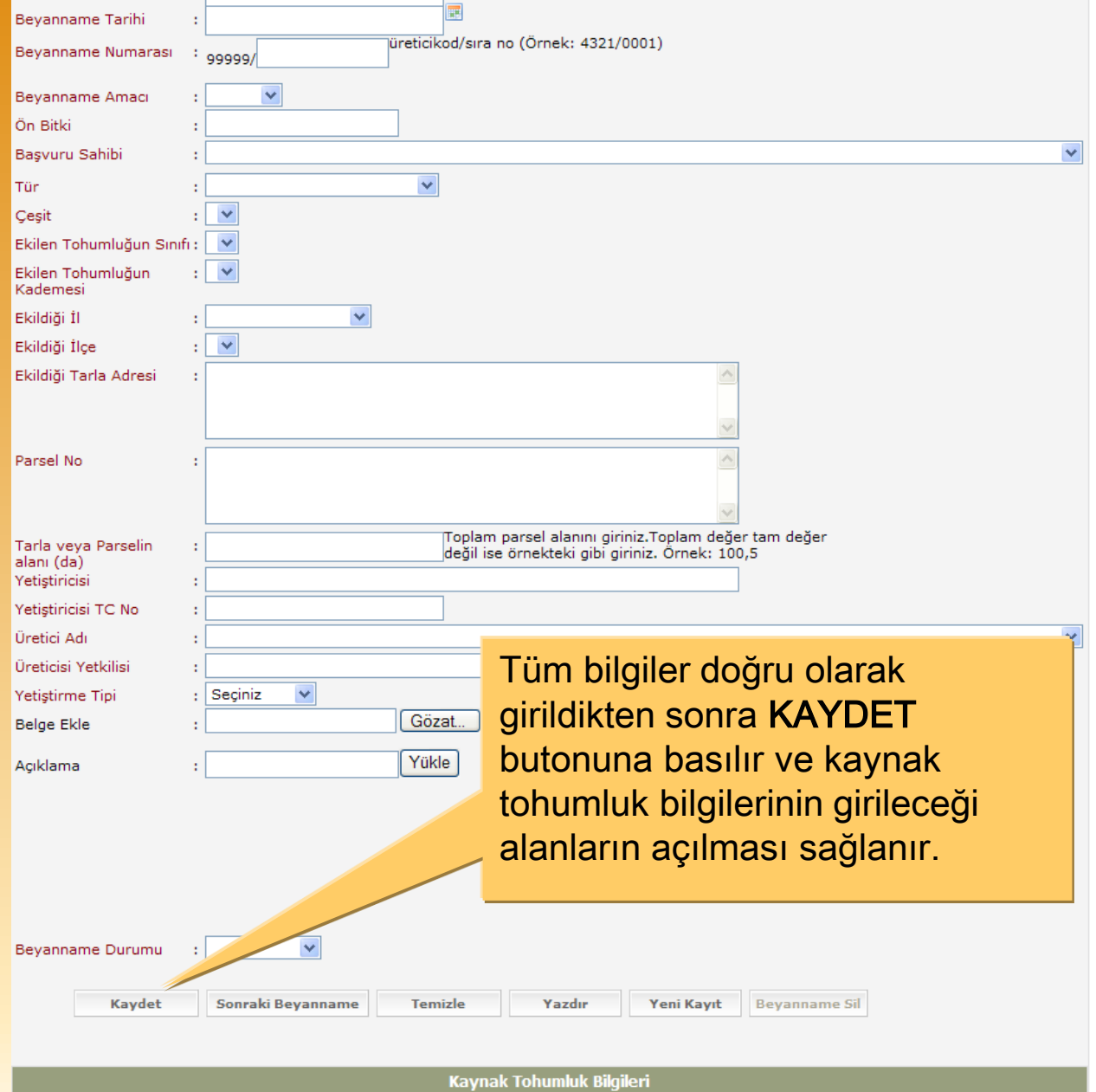

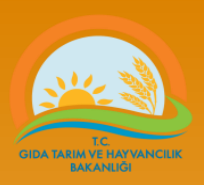

#### Kaynak tohumluk bilgileri hibrit olmayan çeşitler için

#### Kaynak tohumluk var. (Beyannamenin tür/çeşit/sınıf/kademe değiştirebilmek için kullanılan Tohumluk Bilgilerini silmeniz gerekir)

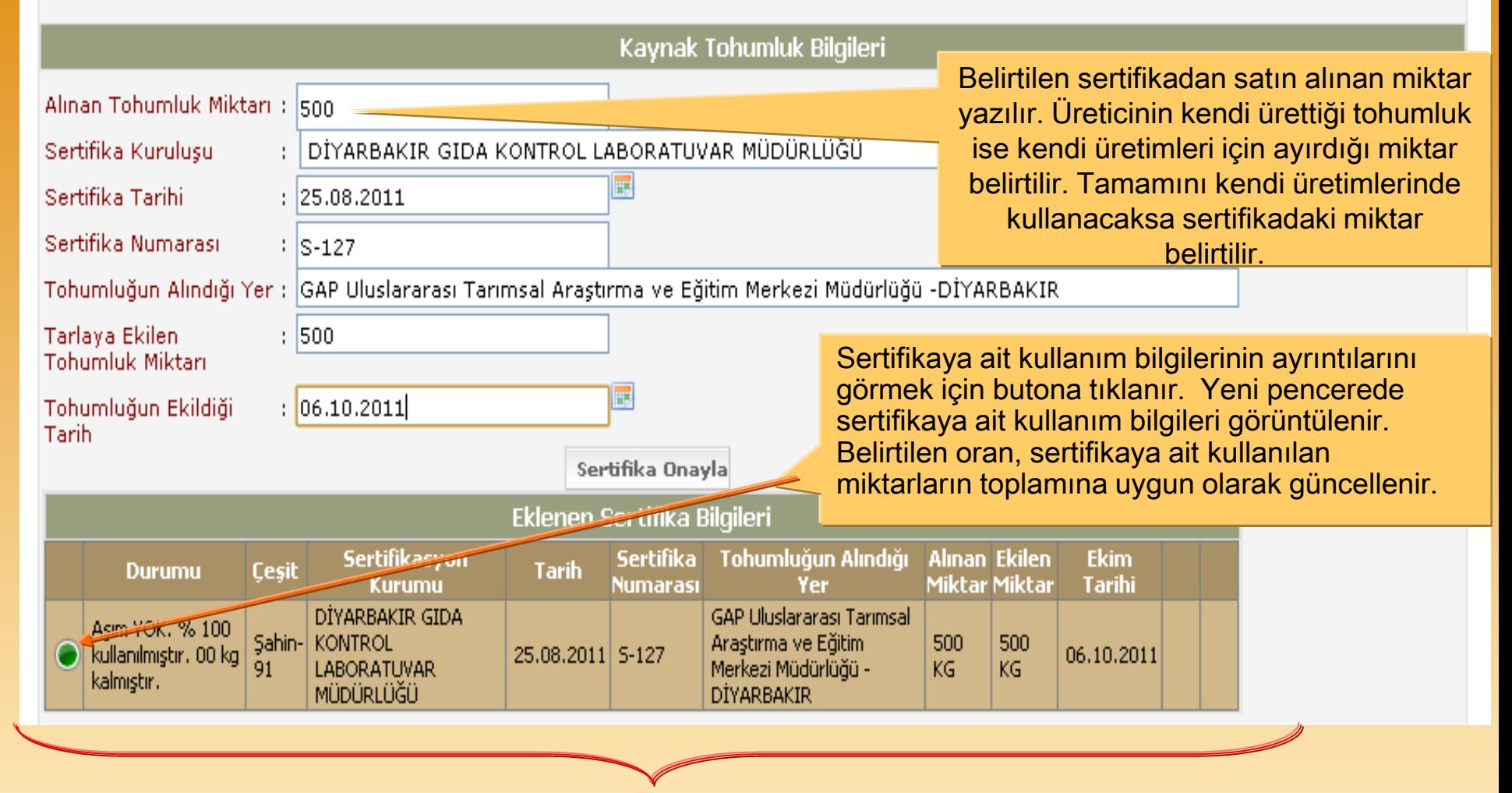

Kaynak tohumluğa ait bilgiler doğru olarak girilir ve sertifika onayla butonuna basılır. Girilen bilgiler doğru ise sertifika bilgileri ( kaynak toh.) listelenir.

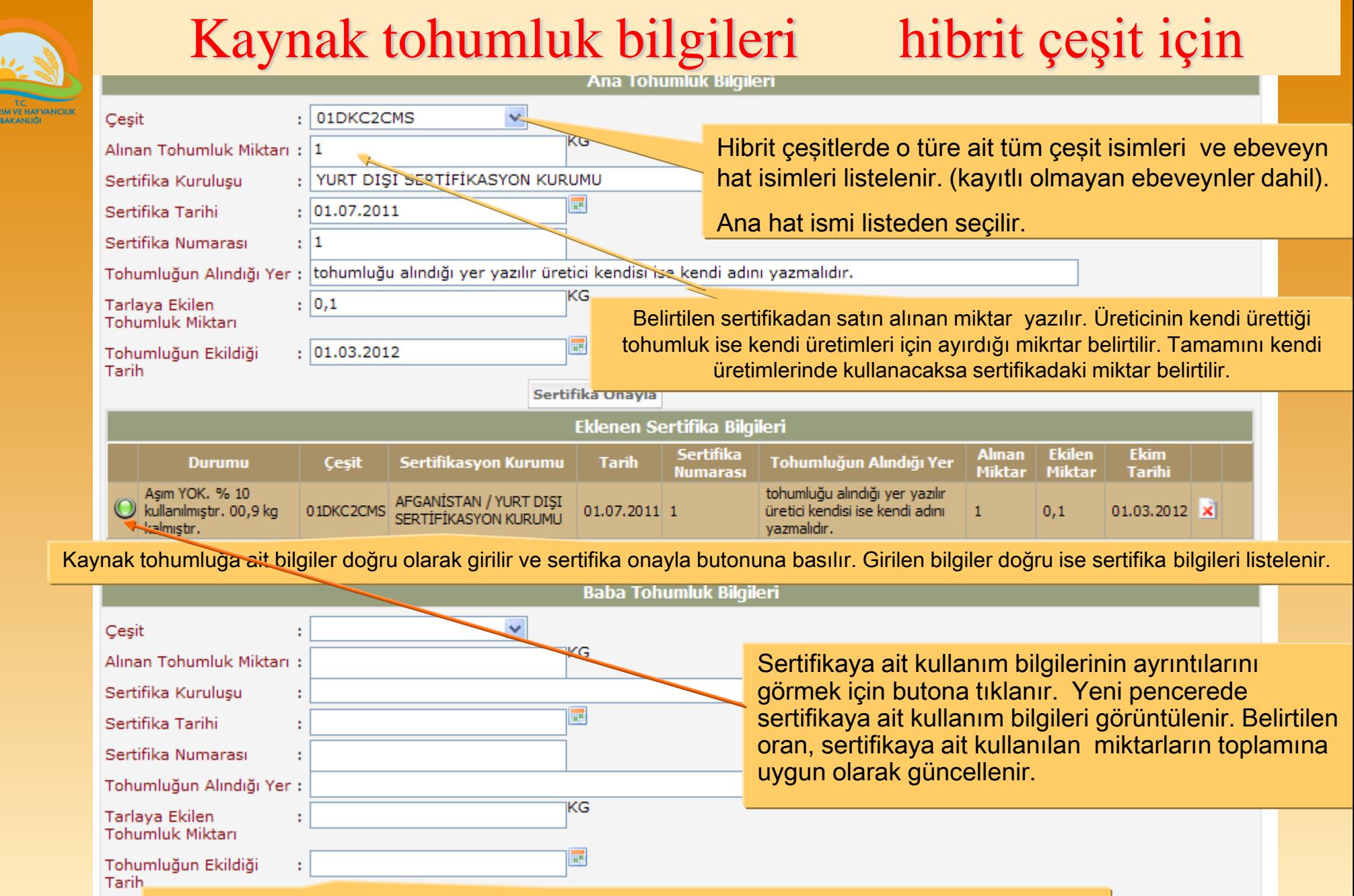

Yukarıda belirtilen uygulamalar baba hat kaynak bilgileri için de geçerlidir..

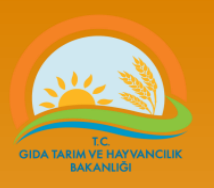

### Beyannamelerde düzeltme veya değişiklik yapmak için

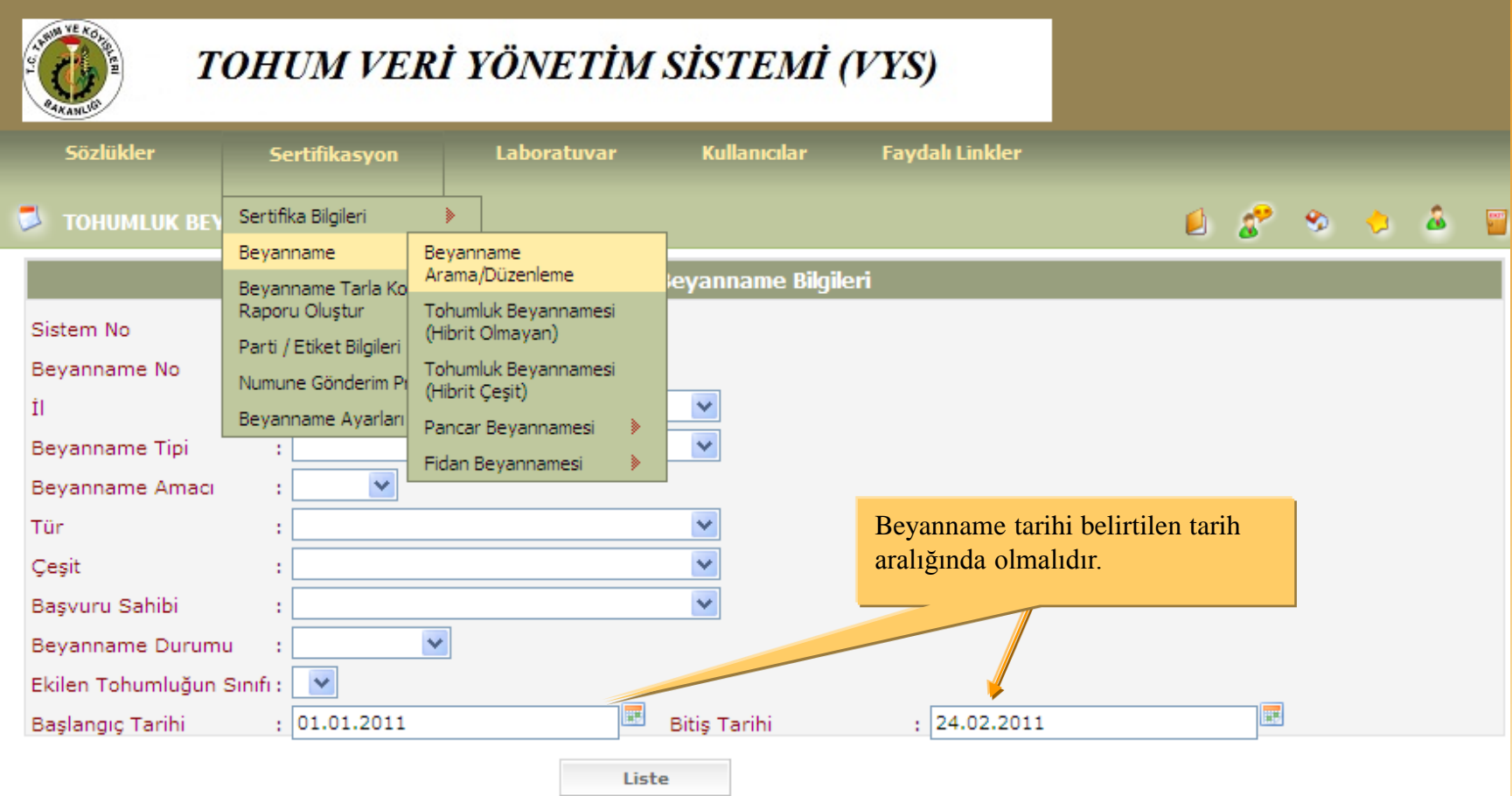

Sisteme kayıt yapılan beyanname veya beyannamelerin bilgilerinde işlem yapmak için yukarıdaki gösterilen menüden beyanname bulunabilir.

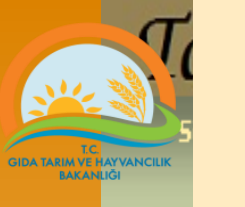

#### Beyannamelerde düzeltme veya değişiklik yapmak için

<u>Unionicum De rannamicus - an ama</u>

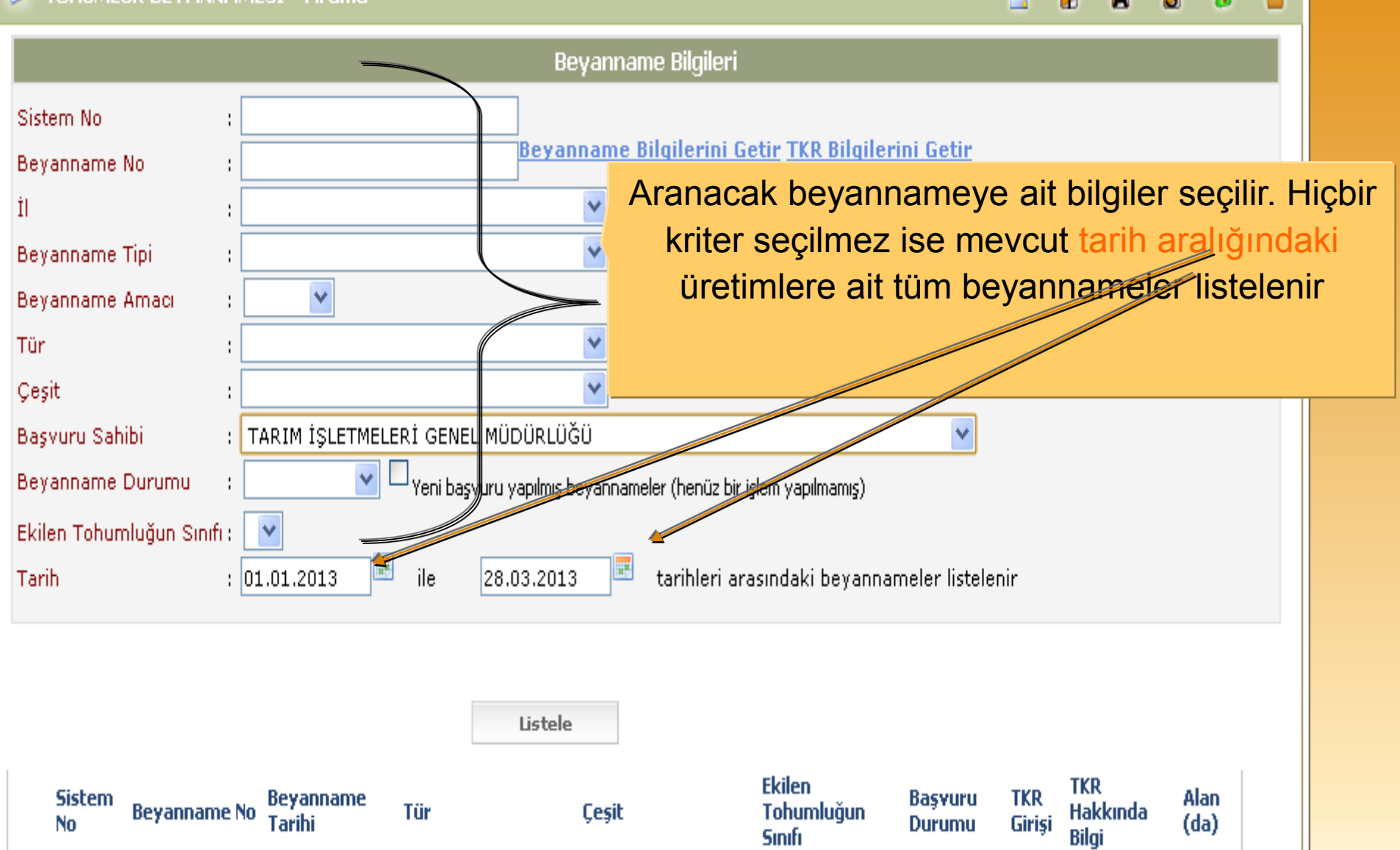

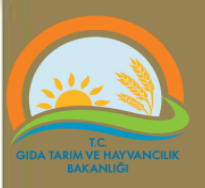

## Beyannamelerde düzeltme veya değişiklik yapmak için

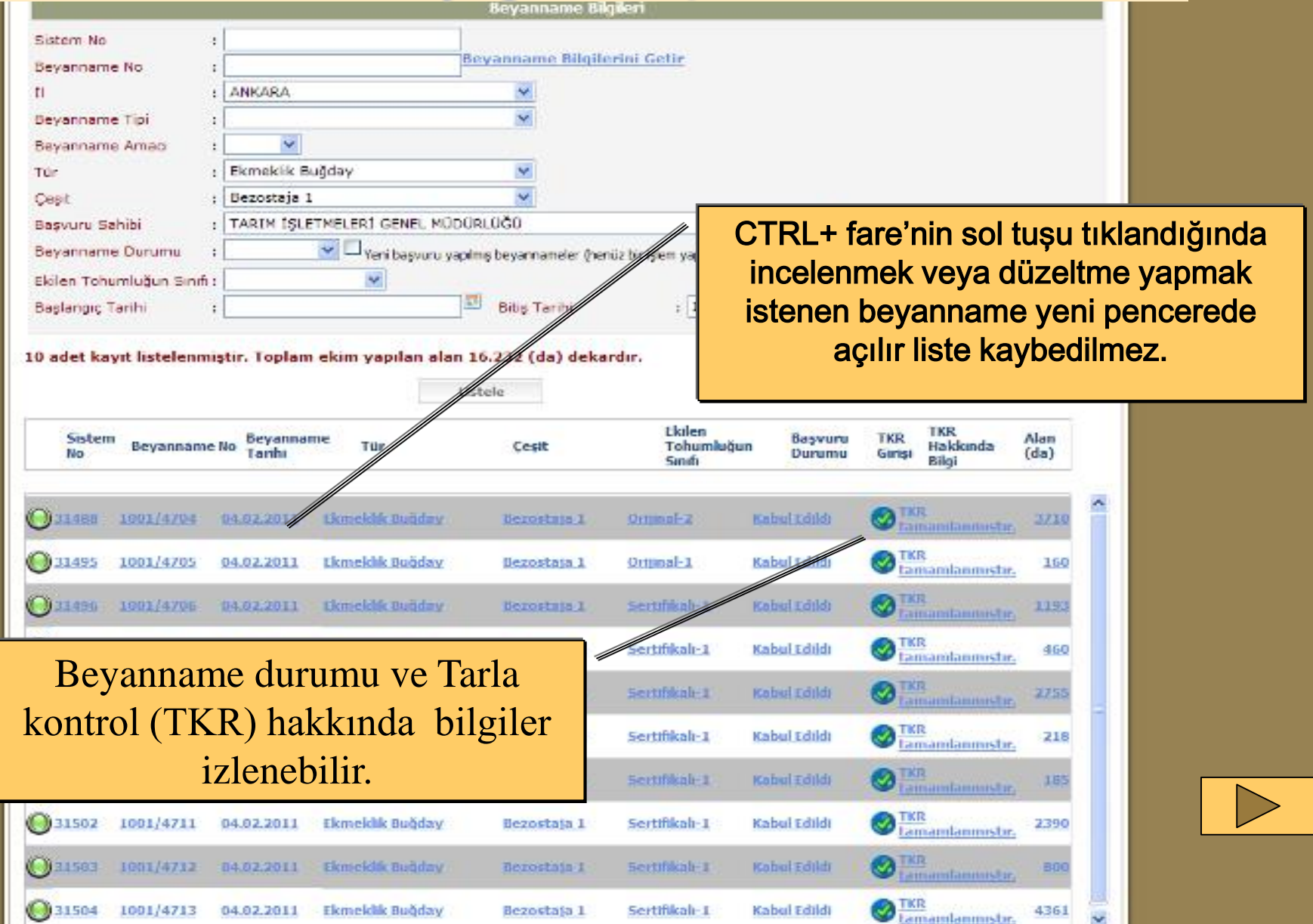

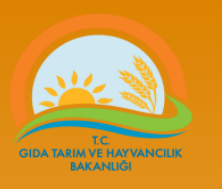

# Beyannamelerde düzeltme veya değişiklik yapılmasında dikkat edilecek hususlar

- Değişiklik yapılmak istenen beyannamede yapılacak değişikliğe bağlı olarak bazı kısıtlamalar ve kurallar geçerlidir.
	- Beyanname durumu KABUL veya RED olarak kayıt edilen beyannamede işlem yapılamaz.
	- Kaynak tohumluk bilgileri silinmeden bazı değişiklikler yapılamaz.
		- Örnek: Ekilen tohumluğun Tür adı, çeşit adı, tohumluğun sınıfı ve kademesi,
	- Kaynak tohumluk bilgilerinde değişiklik yapılması gerekiyorsa, öncelikle hatalı olan kaynak tohumluk bilgileri silinmelidir.
	- Tür çeşit sınıf ve kademe bilgilerinin güncellenmesi durumunda, kaynak tohumluk bilgilerini girmeden mutlaka **KAYDET** butonuna basılmalıdır. Aksi durumda program hata verebilir veya kaynak tohumluk bilgilerini onaylamaz.

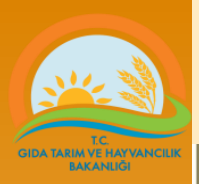

#### Tarla kontrol Sonuçlarının izlenmesi

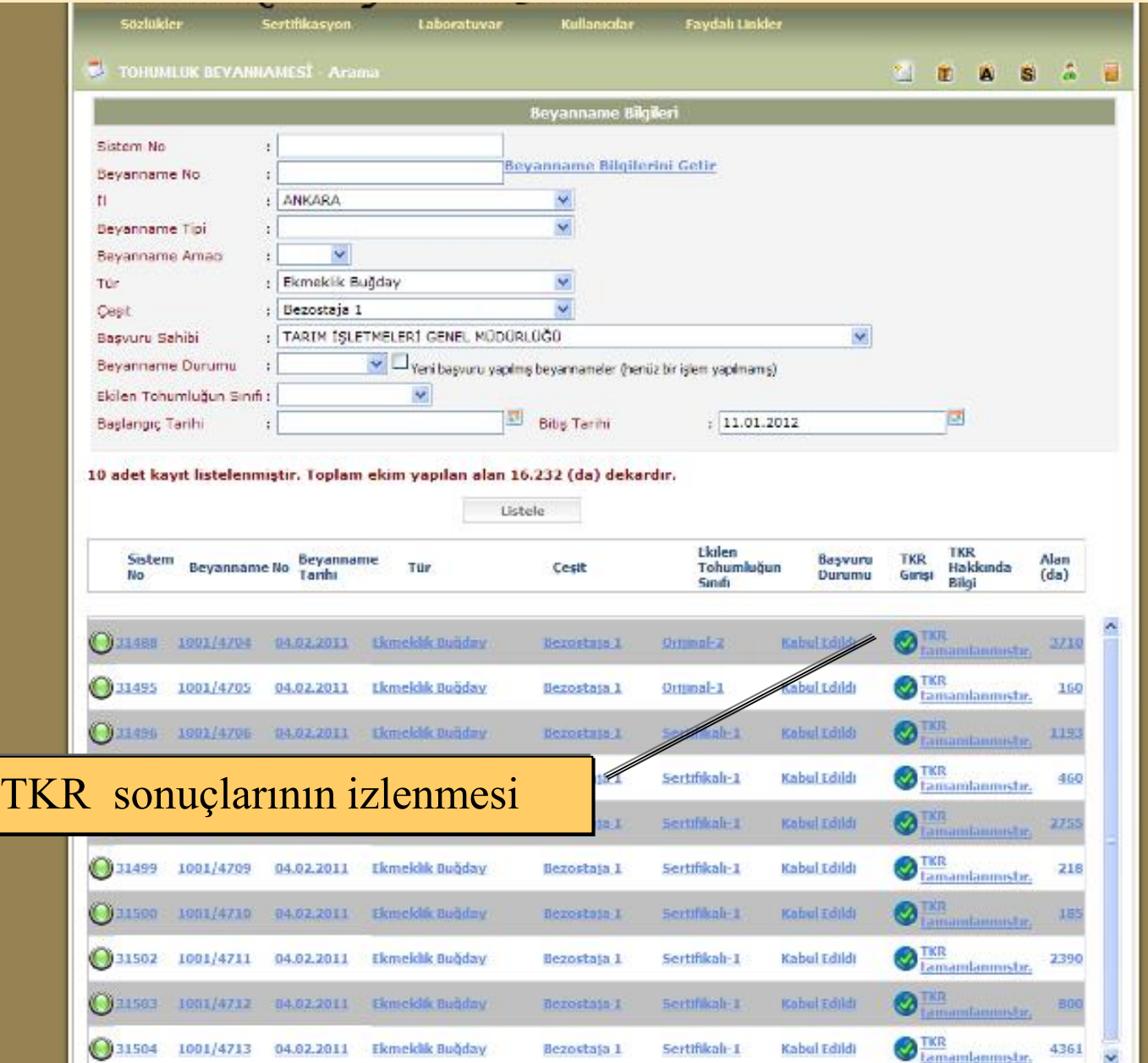

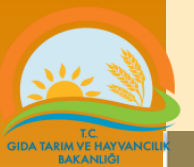

#### Tarla Kontrol Raporu

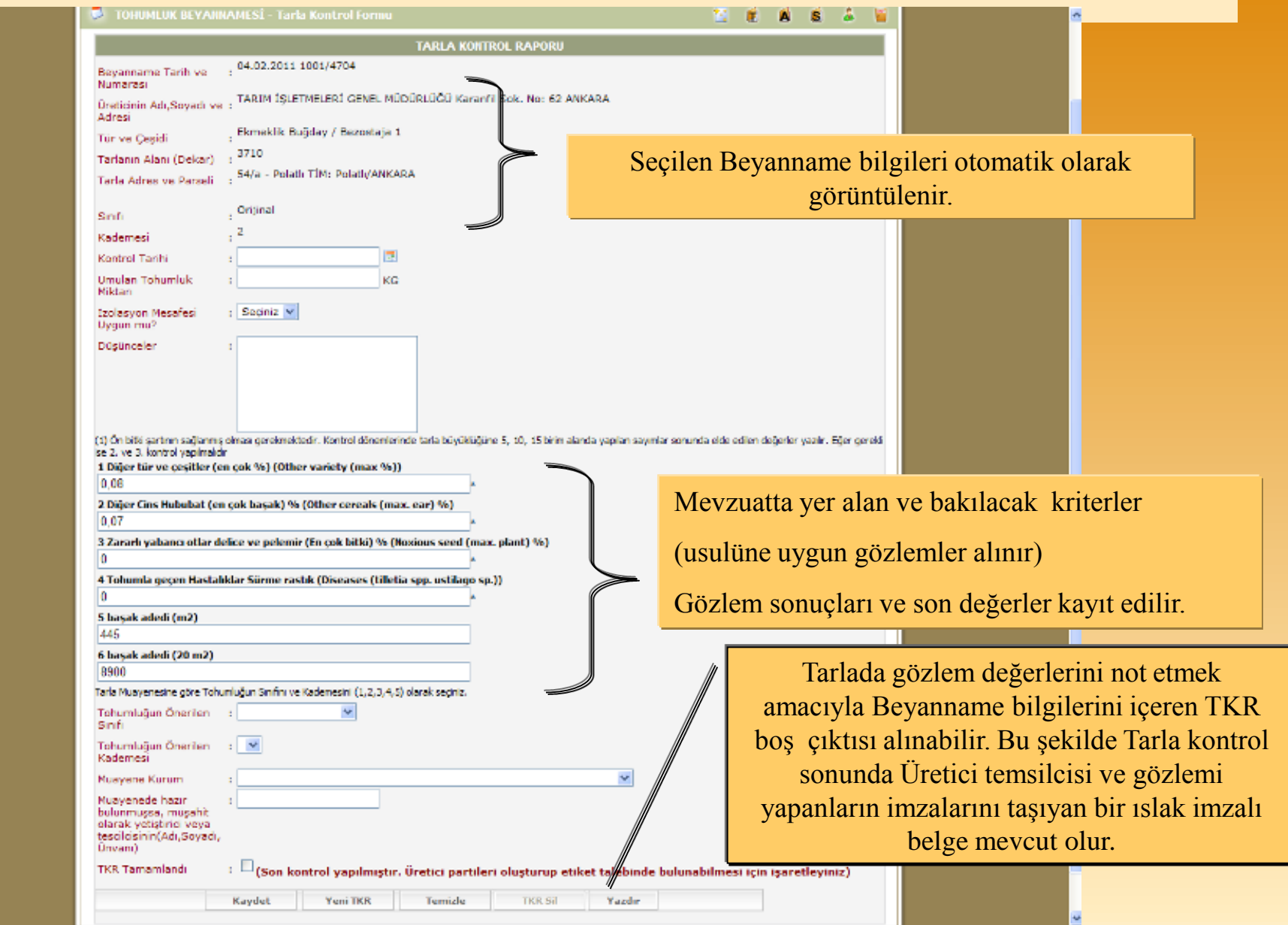

 $\bigoplus$  Internet:

 $q_2 = 0.8100$ 

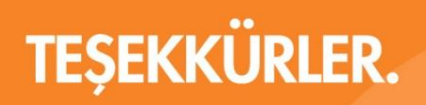

www.tarim.gov.tr

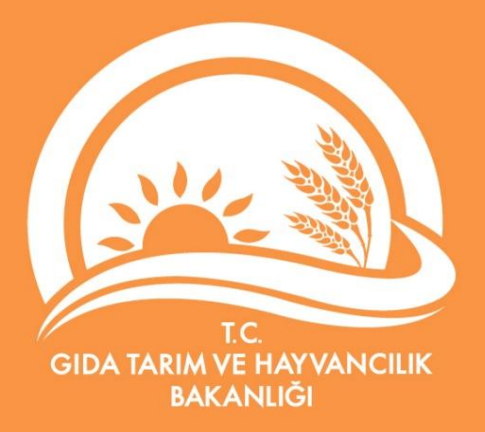